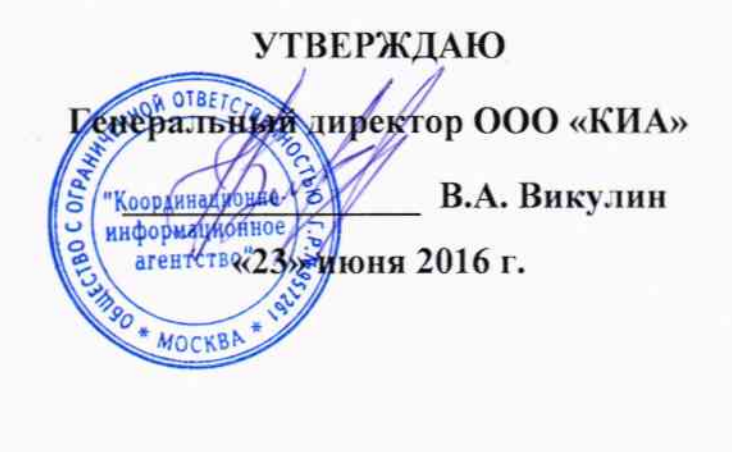

# Государственная система обеспечения единства измерений

 $\hbar$ 

# Установки для измерения статических параметров операционных усилителей PL-1401

Методика поверки PL-1401-2016 MII

> г. Москва 2016

Настоящая методика поверки распространяется на установки для измерения статических параметров операционных усилителей PL-1401 (далее - установки), изготавливаемые ООО «ФЕСТОН», и устанавливает методы и средства их поверки.

Интервал между поверками - 1 год.

## 1 ОПЕРАЦИИ ПОВЕРКИ

При проведении поверки должны быть выполнены операции, указанные в таблице 1.

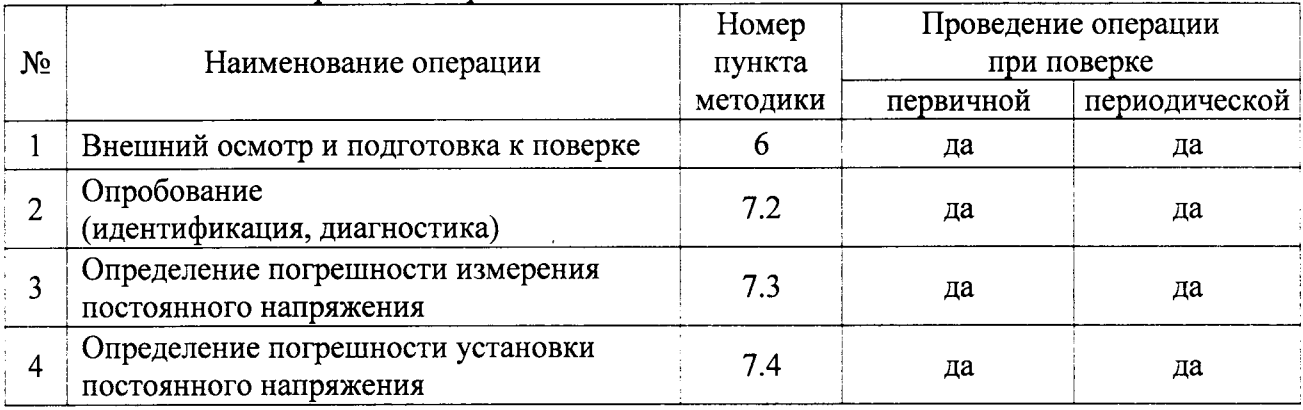

Таблица 1 - Операции поверки

### 2 СРЕДСТВА ПОВЕРКИ И ДОКУМЕНТАЦИЯ

2.1 При проведении поверки рекомендуется применять средства поверки, указанные в таблице 2.

2.2 Вместо указанного в таблице 2 калибратора разрешается применять другие аналогичные средства поверки, обеспечивающие требуемые технические характеристики.

2.3 Применяемое эталонное средство поверки (калибратор) должно быть исправно, поверено, и иметь действующий документ о поверке.

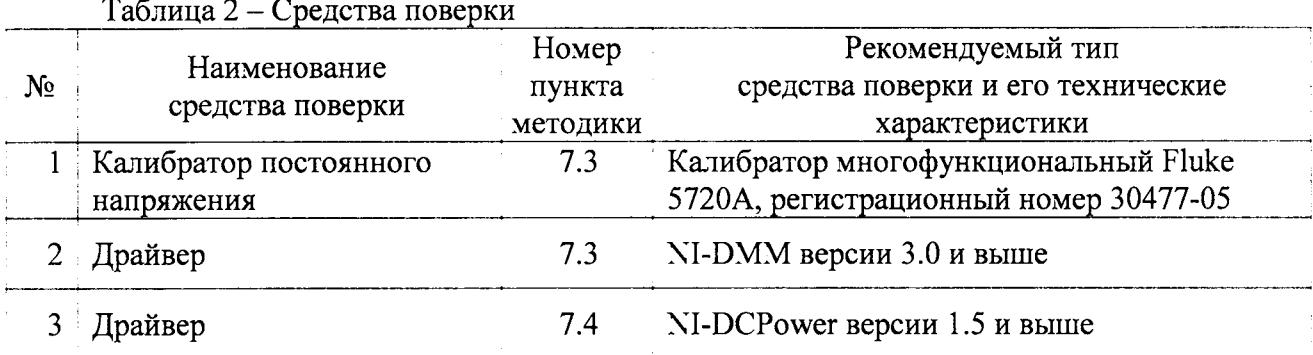

2.4 Для поверки следует использовать следующие документы:

1) Руководство по эксплуатации установки АМВІ.411734.001 РЭ;

2) Руководство оператора установки АМВІ.505.294-01 34 01 РО;

3) Руководство по эксплуатации калибратора (поз. 1 таблицы 2);

## 3 ТРЕБОВАНИЯ К КВАЛИФИКАЦИИ ПОВЕРИТЕЛЕЙ

К проведению поверки допускаются лица с высшим или среднетехническим образованием, и имеющие практический опыт в области электрических измерений.

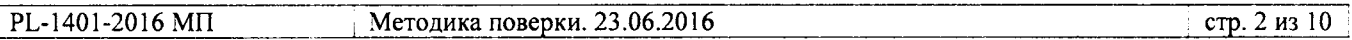

ſ

4.1 При проведении поверки должны быть соблюдены требования безопасности в соответствии с ГОСТ 12.3.019-80.

4.2 Во избежание несчастного случая и для предупреждения повреждения поверяемой установки необходимо обеспечить выполнение требований, изложенных в разделе 3 руководства по эксплуатации установки.

Запрещается работать с установкой в условиях температуры и влажности, выходящих за пределы рабочего диапазона, а также при наличии в воздухе взрывоопасных веществ;

Запрещается работать с установкой в случае обнаружения ее повреждения.

## 5 УСЛОВИЯ ОКРУЖАЮЩЕЙ СРЕДЫ ПРИ ПОВЕРКЕ

При проведении поверки должны соблюдаться следующие условия окружающей среды: - температура воздуха (23  $\pm$  2) °C;

- относительная влажность воздуха от 30 до 80 %;

- атмосферное давление от 84 до 106.7 kPa.

## 6 ВНЕШНИЙ ОСМОТР И ПОДГОТОВКА К ПОВЕРКЕ

### 6.1 Внешний осмотр

6.1.1 При проведении внешнего осмотра проверяются:

- чистота и исправность разъемов, отсутствие механических повреждений корпуса и ослабления крепления элементов;

- комплектность установки.

6.1.2 При наличии дефектов, повреждений или некомплектности, препятствующих нормальной эксплуатации установки, ее направляют в ремонт к изготовителю.

## 6.2 Подготовка к поверке

6.2.1 Перед началом работы поверитель должен изучить руководство по эксплуатации установки, а также руководство по эксплуатации применяемого средства поверки.

6.2.3 Выполнить сборку измерительно-вычислительного комплекса (ИВК) в соответствии с пунктами 2.1.3.2, 2.1.3.3 руководства по эксплуатации установки.

6.2.4 Подсоединить адаптер из комплекта поставки установки к ИВК установки согласно указаниям руководства по эксплуатации. Подключить ИВК к сети 220 V; 50 Hz.

6.2.5 Подсоединить калибратор к сети 220 V; 50 Hz.

6.2.5 Включить питание установки и калибратора.

Перед началом выполнения операций по определению метрологических характеристик (7.3, 7.4) калибратор и установка должны быть выдержаны во включенном состоянии в соответствии с указаниями руководств по эксплуатации. Минимальное время прогрева установки 60 min.

6.2.6 Установить на контроллер ИВК программы «Тестер ОУ PL-1401» и «Поверка PL-1401» (если они не установлены ранее) в соответствии с разделом 3 руководства оператора.

6.2.7 Установить на контроллер ИВК драйверы «NI-DMM» и «NI-DCPower» (если они не установлены ранее). Инструкции по их установке доступны на сайте компании "National Instruments".

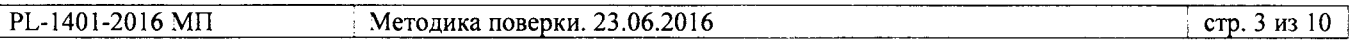

## 7 ПРОВЕДЕНИЕ ПОВЕРКИ

### 7.1 Общие указания по проведению поверки

В процессе выполнения операций результаты измерений заносятся в протокол поверки. Полученные результаты должны укладываться в пределы допускаемых значений, которые указаны в таблицах настоящего раздела документа. При получении отрицательных результатов по какой-либо операции необходимо повторить операцию. При повторном отрицательном результате прибор следует направить в сервисный центр для проведения регулировки и/или ремонта.

## 7.2 Опробование (идентификация, самоконтроль, диагностика)

7.2.1 Идентификация

7.2.1.1 В главном окне программы «Тестер ОУ PL-1401» кликнуть на клавише «о программе», при этом откроется окно с информацией о программе.

7.2.1.2 Записать отображаемый номер версии в столбец 2 таблицы 7.2.1. Нажать ОК.

Таблица 7.2.1 - Результаты идентификации

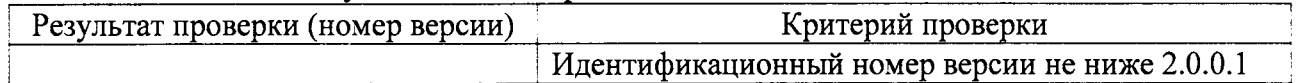

7.2.2 Диагностика

7.2.2.1 Выполнить по шагам (их всего 10) процедуру диагностики в соответствии с разделом 9 руководства по эксплуатации, используя программу Поверка PL-1401».

7.2.2.2 Записать результат диагностики в столбец 2 таблицы 7.2.3. Положительным результатом считается отсутствие сообщений об ошибках по каждому шагу диагностики.

После завершения процедуры на дисплее высвечивается зеленый светодиод «Годен».

Таблица 7.2.2 - Результаты диагностики

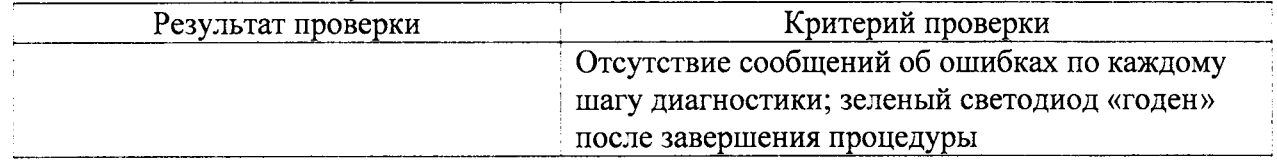

7.2.2.3 Закрыть программы «Тестер ОУ PL-1401» и «Поверка PL-1401».

7.2.2.4 Отсоединить контактирующее устройство с платой самоконтроля от адаптера установки.

### 7.3 Определение погрешности измерения постоянного напряжения

7.3.1 Запустить на контроллере ИВК программу "Measurement & Automation Explorer", затем в меню "Devices & Interfaces" выбрать ярлык с наименованием шасси NI PXIe-1085.

В меню "Devices & Interfaces" кликнуть на наименовании модуля NI РХІ-4071 в списке устройств, и запустить процедуру диагностики "Self-Test". После завершения процедуры диагностики должно появиться сообщение "The self test completed successfully".

В меню "Devices & Interfaces" кликнуть на "Self-Calibrate". После завершения процедуры автоподстройки должно появиться сообщение "The device was calibrated successfully".

7.3.2 Запустить виртуальную панель "NI-DMM".

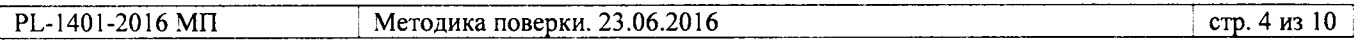

7.3.3 Установить короткозамыкатель между гнездами "HI" и "LO" модуля NI PXI-4071.

7.3.4 Установить на панели модуля NI PXI-4071 функцию измерения постоянного напряжения и сделать установки:

Power Line: 50 Hz (активировать функцию "Filter") Resolution: 7.5 digits

7.3.5 Выждать 2 min для минимизации термо-эдс.

Устанавливать на панели модуля NI РХI-4071 диапазон (Range) и входное сопротивление (Input Resistance), как указано в первых трех строках столбцах 1 и 2 таблицы 7.3 (для напряжения "SHORT").

Записывать отсчеты VDC на панели модуля NI PXI-4071 в столбец 5 таблицы 7.3.

7.3.6 Отсоединить короткозамыкатель от гнезд "HI" и "LO" модуля NI PXI-4071.

7.3.7 Убедиться в том, что калибратор находится в состоянии отключенного выхода "STBY".

7.3.8 Используя кабели из комплекта калибратора, соединить гнездо "HI" молуля NI РХІ-4071 с гнездом "НІ" калибратора, гнездо "LO" модуля с гнездом "LO" калибратора.

7.3.9 Сделать на панели модуля NI PXI-4071 установки:

Range: 100 mV Input Resistance:  $> 10$  G $\Omega$ 

7.3.10 Ввести на калибраторе значение постоянного напряжения 0 V. Активировать выход калибратора клавишей "OPR".

7.3.11 Выждать 2 min для минимизации термо-эдс.

Активировать на панели модуля NI PXI-4071 функцию компенсации смещения нуля (Null Offset).

Убедиться в том, что отсчет на панели модуля NI РХI-4071 не превышает  $\pm$  0.3 µV. В случае превышения данного значения отключить и повторно включить функцию компенсации Null Offset.

7.3.12 Установить на калибраторе постоянное напряжение + 100 mV. Записать отсчет VDC на панели модуля NI PXI-4071 в столбец 5 таблицы 7.3.

7.3.13 Установить на калибраторе постоянное напряжение – 100 mV. Записать отсчет VDC на панели модуля NI PXI-4071 в столбец 5 таблицы 7.3.

7.3.14 Устанавливать далее на панели модуля NI PXI-4071 диапазон (Range) и входное сопротивление (Input Resistance), как указано в столбцах 1 и 2 таблицы 7.3.

Устанавливать соответствующие значения напряжения на калибраторе, указанные в столбие 3 таблицы 7.3.

Записывать отсчеты VDC на панели модуля NI PXI-4071 в столбец 5 таблицы 7.3.

7.3.15 Отключить выход калибратора клавишей "STBY". Отсоединить кабели от модуля NI РХІ-4071 и калибратора.

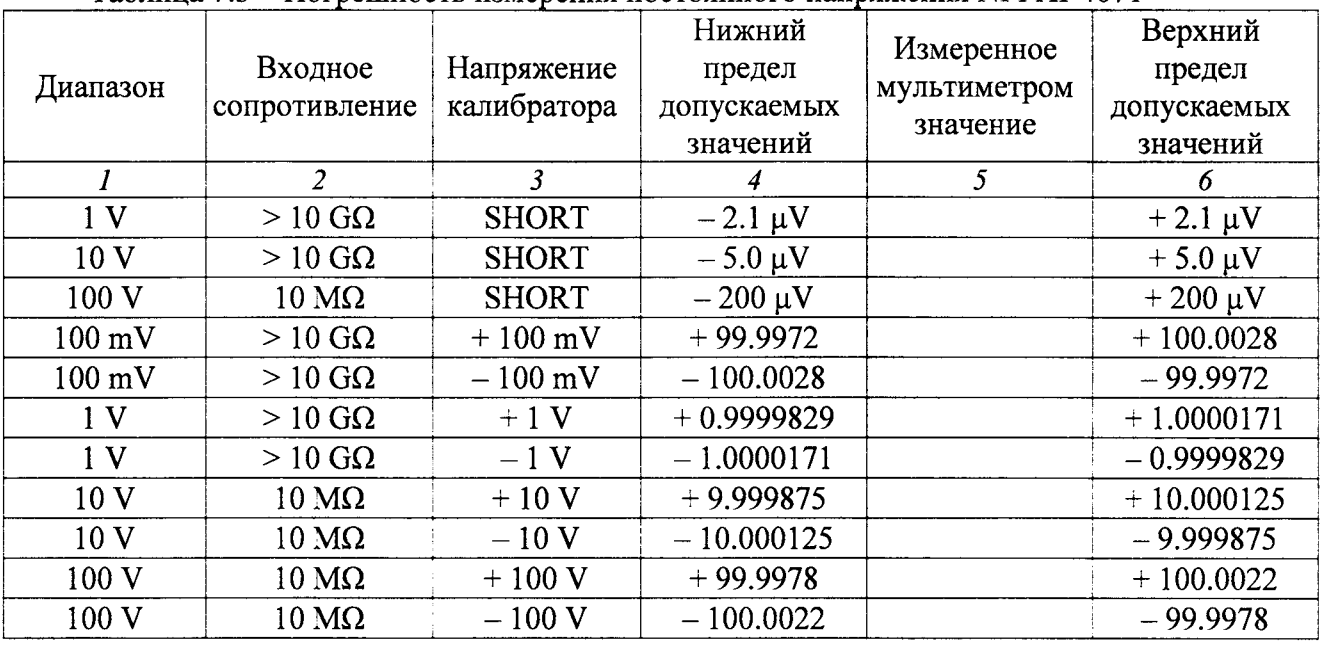

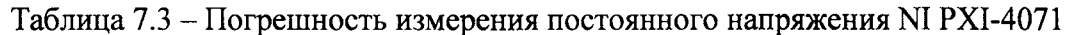

### 7.4 Определение погрешности установки постоянного напряжения

7.4.1 В меню "Devices & Interfaces" программы "Measurement & Automation Explorer" кликнуть на наименовании первого модуля NI PXI-4110 в списке устройств, и запустить процедуру его диагностики "Self-Test". После завершения процедуры диагностики должно появиться сообщение "The self test completed successfully".

7.4.2 Кликнуть правой кнопкой мыши на наименовании первого модуля NI PXI-4110 в списке устройств, и выбрать "Test Panels". При этом должна появиться виртуальная панель "NI-DCPower" данного модуля.

7.4.3 Расположить панели "NI-DCPower" и "NI-DMM" рядом на рабочем столе дисплея.

7.4.4 Выбрать на панели "NI-DMM" режим "DCV", предел измерения 10 V, и сделать установки:

Power Line: 50 Hz (активировать функцию "Filter") Resolution: 5.5 digits

7.4.5 Установить на виртуальной панели модуля NI PXI-4110 все каналы в выключенное состояние (не должны быть установлены флажки в полях "Output Enabled").

7.4.6 В окне "Channel 0 Output Function" модуля NI РХІ-4110 выбрать "DC Voltage". В окне "Channel 0 Current Limit" установить 0.1 A.

7.4.7 Соединить контакты «+6» и « $\perp$ » модуля NI PXI-4110 с входными гнездами «HI» и «LO» модуля NI PXI-4071 соответственно.

Соединительные кабели (2 шт.) должны быть сделаны из отрезка изолированного многожильного медного провода диаметром (0.8 ... 1.0) mm и длиной (200 ... 300) mm: один из концов провода нужно освободить от изоляции на длине (7 ... 8) mm и облудить, на другой конец провода припаять разъем "banana"(m).

7.4.8 Перевести канал «0» модуля NI PXI-4110 во включенное состояние, для чего установить флажок в поле "Сhаппеl0 Output Enabled".

Устанавливать на модуле NI PXI-4110 значения напряжения, указанные в столбце 1 таблицы 7 .4.1. Записывать показания модуля мультиметра в столбец 3 таблицы.

| Установленное<br>значение, V | Нижний             | Измеренное   | Верхний            |
|------------------------------|--------------------|--------------|--------------------|
|                              | предел допускаемых | мультиметром | предел допускаемых |
|                              | значений, V        | значение, V  | значений, V        |
|                              |                    |              |                    |
|                              | $-0.004$           |              | $+0.0040$          |
|                              | $+1.4953$          |              | $+1.5047$          |
|                              | $+2.9945$          |              | $+3.0055$          |
| 4.5                          | $+4.4938$          |              | $+4.5062$          |
|                              | $+5.9930$          |              | $+6.0070$          |

Таблица 7.4.1 - Погрешность установки постоянного напряжения NI PVI-4110 NI PVI-4120  $\frac{1}{20}$ 

7.4.8 Перевести канал «0» модуля NI PXI-4110 в выключенное состояние, для чего снять флажок в поле "Сhаппеl 0 Output Enabled".

7.4.9 Выбрать на панели "\I-DMM" предел измерения 100 V.

7.4.|0 В окне "Channel 1 Output Fuпсtiоп" модуля NI PXI-4110 выбрать "DС Voltage". В окне "Channel 1 Current Limit" установить 0.1 А.

7.4.11 Соединить контакты «+20» и « $\perp$ » модуля NI PXI-4110 с входными гнездами «HI» и «LO» модуля NI PXI-4071 соответственно.

7.4.12 Перевести канал «1» модуля NI PXI-4110 во включенное состояние, для чего установить флажок в поле "Сhаппеl 1 Output Enabled".

Устанавливать на модуле NI PXI-4110 значения напряжения, указанные в столбце 1 таблицы 7.4.2.

Записывать показания модуля мультиметра в столбец 3 таблицы для канала «1».

7.4.13 Перевести канал «1» модуля NI PXI-4110 в выключенное состояние, для чего снять флажок в поле "Сhаппеl 1 Output Enabled".

7.4,14 В окне "Сhаппеl 2 Output Fuпсtiоп" модуля NI PXI-4110 выбрать "DC Voltage". В oKHe "Channel 1 Сurrепt Limit" установить 0.1 А.

7.4.15 Соединить контакты «-20» и « $\perp$ » модуля NI PXI-4110 с входными гнездами «HI» и <LO> модуля NI PXI-4071 соответственно.

7.4.16 Перевести канал «2» модуля NI PXI-4110 во включенное состояние, для чего установить флажок в поле "Channel 1 Output Enabled"

Устанавливать на модуле \I PXI-4110 значения напряжения, указанные в столбце <sup>1</sup> таблицы 7.4.2. Записывать показания мультиметра в столбец 3 таблицы для канала «2».

7.4.17 Перевести канал «2» модуля NI PXI-4110 в выключенное состояние, для чего снять флажок в поjIе "Сhаппеl 1 Output Enabled".

| $\mathbf{M}$ $\mathbf{M}$ $\mathbf{M}$ $\mathbf{M}$ $\mathbf{M}$ $\mathbf{M}$ $\mathbf{M}$ $\mathbf{M}$ $\mathbf{M}$ $\mathbf{M}$ |                    |              |                    |  |  |
|----------------------------------------------------------------------------------------------------|--------------------|--------------|--------------------|--|--|
| Установленное<br>значение, V                                                                                                    | Нижний             | Измеренное   | Верхний            |  |  |
|                                                                                                    | предел допускаемых | мультиметром | предел допускаемых |  |  |
|                                                                                                    | значений, V        | значение, V  | значений, V        |  |  |
|                                                                                                    |                    | 3            |                    |  |  |
| канал «1»                                                                                                    |                    |              |                    |  |  |
| 0                                                                                                    | $-0.0100$          |              | $+0.0100$          |  |  |
|                                                                                                    | $+4.9925$          |              | $+5.0075$          |  |  |
| 10                                                                                                    | $-9.9900$          |              | $+10.0100$         |  |  |
| 15                                                                                                    | $+14.9875$         |              | $+15.0125$         |  |  |
| 20                                                                                                    | $+19.9850$         |              | $+20.0150$         |  |  |
| канал «2»                                                                                                    |                    |              |                    |  |  |
| $\overline{0}$                                                                                                    | $-0.0100$          |              | $+0.0100$          |  |  |
| $-5$                                                                                                    | $-5.0075$          |              | $-4.9925$          |  |  |
| $-10$                                                                                                    | $-10.0100$         |              | $-9.9900$          |  |  |
| $-15$                                                                                                    | $-15.0125$         |              | $-14.9875$         |  |  |
| $-20$                                                                                                    | $-20.0150$         |              | $-19.9850$         |  |  |

Таблица 7.4.2 - Погрешность установки постоянного напряжения NI PXI-4110 каналы «1» и «2»

7.4.18 Закрыть виртуальную панель "NI-DCPower" первого модуля NI PXI-4110.

7.4.19 Выполнить действия по пунктам 7.4.1 - 7.4.18 для второго модуля NI PXI-4110.

| Установленное<br>значение, V | Нижний             | Измеренное   | Верхний            |
|------------------------------|--------------------|--------------|--------------------|
|                              | предел допускаемых | мультиметром | предел допускаемых |
|                              | значений, V        | значение, V  | значений, V        |
|                              | $\overline{z}$     | $\mathbf{3}$ | 4                  |
| Диапазон ±6 V                |                    |              |                    |
| $\bf{0}$                     | $-0.00150$         |              | $+0.00150$         |
| 1.5                          | $\pm$ 1.49805      |              | $+1.50195$         |
| $\overline{3}$               | $+2.99760$         |              | $+3.00240$         |
| 4.5                          | $+4.49715$         |              | $+4.50285$         |
| 6                            | $+5.99670$         |              | $+6.00330$         |
| $-1.5$                       | $-1.50195$         |              | $-1.49805$         |
| $-3$                         | $-3.00240$         |              | $-2.99760$         |
| $-4.5$                       | $-4.50285$         |              | $-4.49715$         |
| $-6$                         | $-6.00330$         |              | $-5.99670$         |
| Диапазон ±20 V               |                    |              |                    |
| 0                            | $-0.00180$         |              | $+0.00180$         |
| 5                            | $+4.99700$         |              | $+5.00300$         |
| 10                           | $+9.99550$         |              | $+10.00450$        |
| 15                           | $+14.99400$        |              | ± 15.00600         |
| 20                           | $+19.99250$        |              | $+20.00750$        |
| $-5$                         | $-5.00300$         |              | $-4.99700$         |
| $-10$                        | $-10.00450$        |              | $-9.99550$         |
| $-15$                        | $-15.00600$        |              | $-14.99400$        |
| $-20$                        | $-20.00750$        |              | $-19.99250$        |

Таблица 7.4.3 - Погрешность установки постоянного напряжения NI РХІ-4130, канал «1»

7.4.20 Выполнить действия по пунктам 7.4.1 - 7.4.19 для каналов «0» и «1» двух модулей NI PXI-4130.

Использовать для канала «0» контакты «+6» и « $\perp$ », для канала «1» контакты «ОUT+» и «ОUT-». Результаты измерений записать в таблицу 7.4.1.

На канале «1» выполнить операцию сначала для диапазона ±6 V, а затем для диапазона  $\pm 20$  V. При работе в диапазоне  $\pm 20$  V установить на мультиметре предел измерения 100 V. Результаты измерений на канале «1» в таблицу 7.4.3.

7.4.21 Закрыть виртуальную панель "NI-DMM" модуля мультиметра.

7.4.22 Отсоединить кабели от модулей.

## 8 ОФОРМЛЕНИЕ РЕЗУЛЬТАТОВ ПОВЕРКИ

#### 8.1 Протокол поверки

8.1.1 При выполнении операций поверки оформляется протокол в произвольной форме с указанием следующих сведений:

- полное наименование аккредитованной на право поверки организации;

- номер и дата протокола поверки

- наименование и обозначение поверенного средства измерения, установленные опции;
- заводской (серийный) номер;

- обозначение документа, по которому выполнена поверка;

- наименования, обозначения и заводские (серийные) номера использованных при поверке средств измерений, сведения об их последней поверке;

- температура и влажность в помещении;

- полученные значения метрологических характеристик;
- фамилия лица, проводившего поверку.

8.1.2 При положительных результатах поверки допускается протокол поверки не оформлять, а результаты поверки привести на оборотной стороне свидетельства о поверке по форме раздела «Метрологические и технические характеристики» описания типа.

### 8.2 Свидетельство о поверке

При положительных результатах поверки выдается свидетельство о поверке и на переднюю панель измерительно-вычислительного комплекса установки наносится знак поверки в соответствии с Приказом Минпромторга России № 1815 от 02.07.2015 г.

#### 8.3 Извещение о непригодности

При отрицательных результатах поверки, выявленных при внешнем осмотре, опробовании, или выполнении операций поверки, выдается извещение о непригодности в соответствии с Приказом Минпромторга России № 1815 от 02.07.2015 г.

Главный метролог ООО «КИА» В.В. Супрунюк Заместитель генерального директора по метрологии ЗАО «АКТИ-Мастер» Д.Р. Васильев